УДК 621.316.38

## **ГЕНЕРАЦИЯ КОЛЕБАНИЙ В ЭЛЕКТРОННОЙ ЛАБОРАТОРИИ**

Сороко В.В.

Научный руководитель к.т.н., доцент Бладыко Ю.В.

Электронная лаборатория Electronics Workbench [1] – наиболее популярная и эффективная программа для визуального моделирования электрических и электронных схем, обладающая дружелюбным интерфейсом. При использовании программы были обнаружены недостатки: в программе нельзя задать ненулевые начальные значения. Несмотря на заявленную возможность задания начальных условий (Analysis Options -> Initial conditions -> User-defined), в программе нельзя задать напряжения конденсаторов и токи индуктивных катушек (рис. 1). Моделирование начинается с расчета схемы на постоянном токе, в результате которого устанавливаются нулевые начальные условия. При моделировании генераторов колебаний цепь не возбуждается, так как напряжения всех узлов равны нулю, схема находится в состоянии неустойчивого равновесия, генерации сигналов нет.

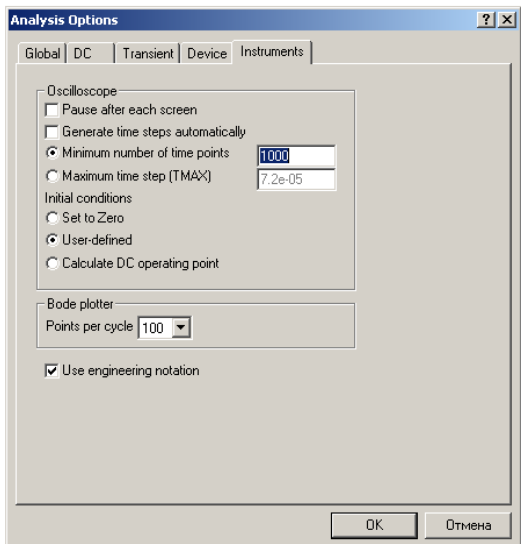

Рисунок 1 – Задание начальных условий

Вывести схему из состояния равновесия помогают запускающие цепи, предназначенные для кратковременной подачи импульса ключом с временной задержкой Time-Delay Switch (рис. 2).

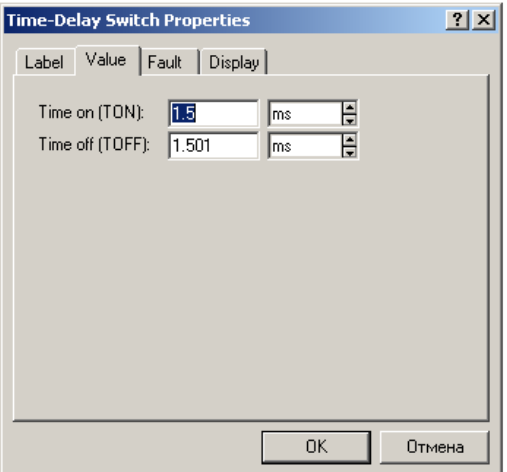

Рисунок 2. Параметры ключа с временной задержкой Time-Delay Switch

Такая запускающая цепочка использована в схеме RC-генератора гармонических колебаний с мостом Вина на операционном усилителе (ОУ) (рис. 3). Работа генератора показана на осциллографе (рис. 4).

## Генератор гармонических колебаний с мостом Вина l ÷v  $R1$   $\blacksquare$ Roc  $0.5<sub>8</sub>$ 2 k Ohm 1 k Ohm 6  $\mathbb R$  $1 \text{ uF}$   $1 \text{ k Ohm}$  $\bar{C}$ Ŕ  $1 uF$  $1 k Ohm$

Рисунок 3. Генератор гармонических колебаний с мостом Вина с запускающей цепью на инвертирующем входе

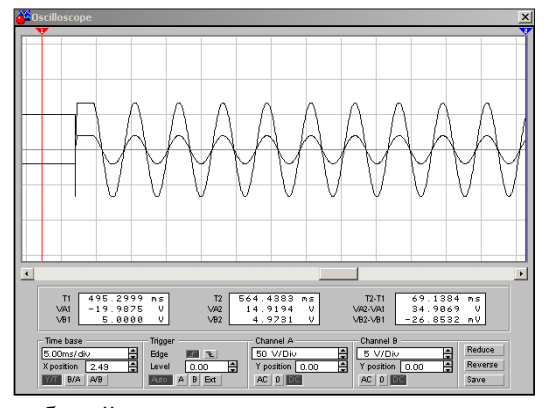

Рисунок 4. Возбуждение колебаний в генераторе гармонических колебаний с мостом Вина

Запускающая цепочка может подключаться к любой точке схемы (рис. 5). Временные диаграммы приведены на рис. 6.

> Генератор гармонических колебаний с мостом Вина

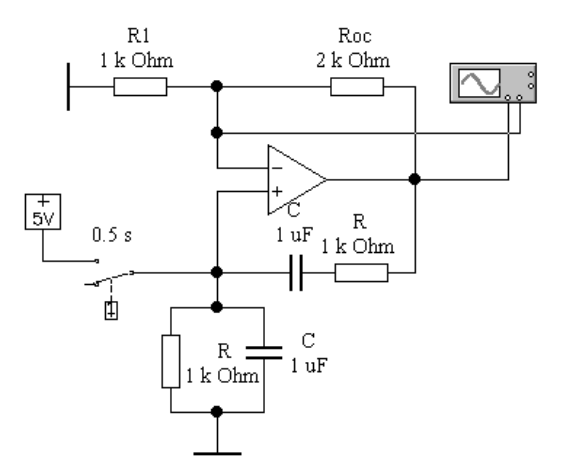

Рисунок 5. Генератор гармонических колебаний с мостом Вина с запускающей цепью на неинвертирующем входе

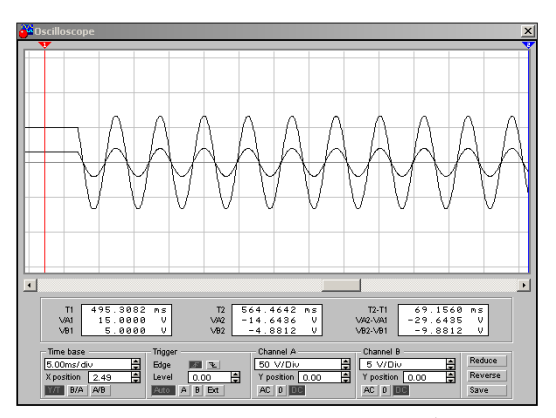

Рисунок 6. Запуск генератора гармонических колебаний с мостом Вина

Кратковременная подача импульса помогает запустить мультивибратор на ОУ (рис. 7).

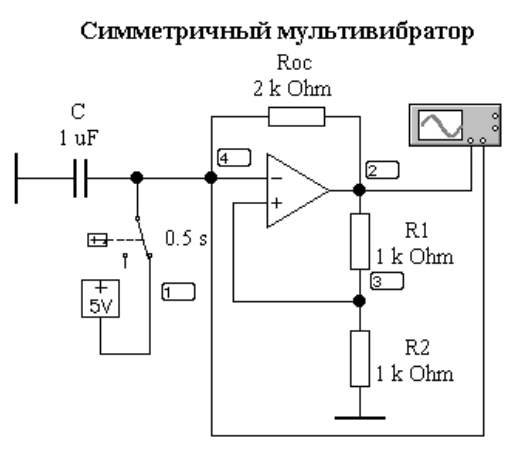

Рисунок 7. Мультивибратор на ОУ

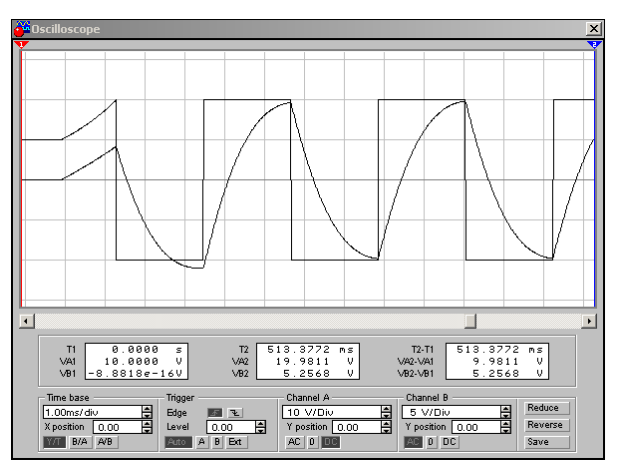

Рисунок 8. Работа мультивибратора на ОУ

Время срабатывания ключа с временной задержкой Time-Delay Switch (рис. 9) влияет на переходной процесс, но не влияет на установившийся режим, частоту и период колебаний (рис. 10).

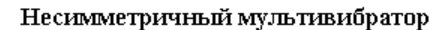

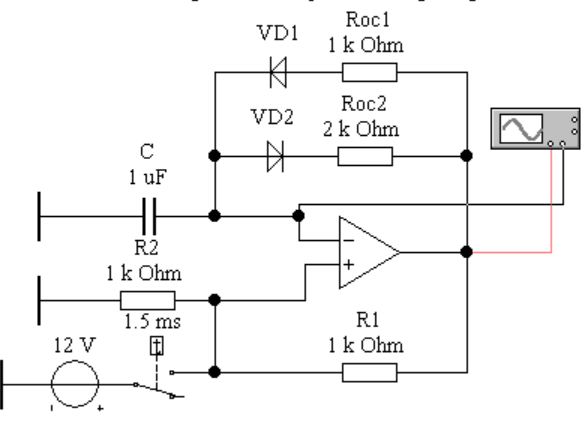

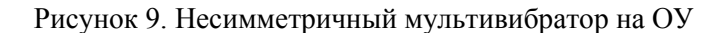

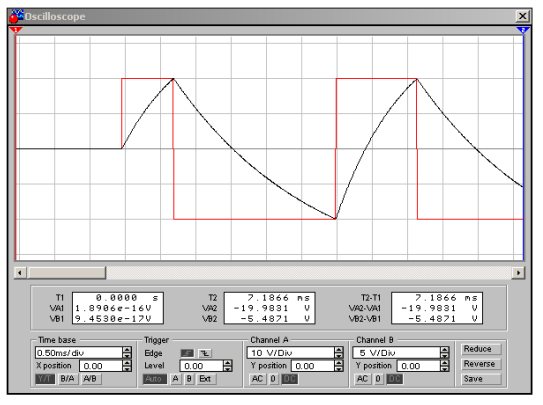

Рисунок 10. Запуск мультивибратора на ОУ

Одновибратор на ОУ запускается только импульсами (рис. 11). Две запускающие цепочки позволяют ждущему мультивибратору совершить два цикла колебаний (рис. 12).

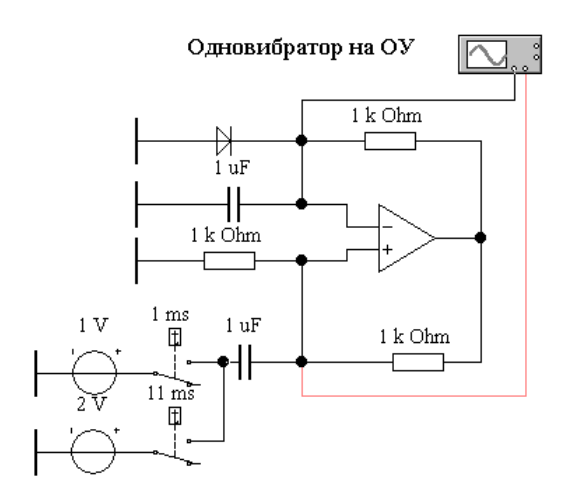

Рисунок 11. Одновибратор на ОУ

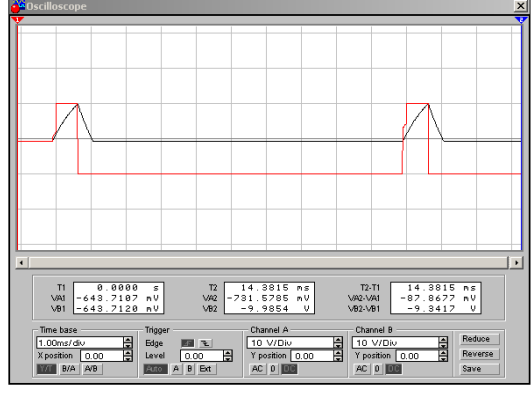

Рисунок 12. Запуск одновибратора на ОУ

## **Литература**

1. Карлащук В.И. Электронная лаборатория на IBM PC. Лабораторный практикум на базе Electronics Workbench и MATLAB. – М.: СОЛОН-Пресс, 2004.– 800 с.

2. Бладыко Ю.В. Электроника. Практикум. – Мн.: ИВЦ Минфина, 2016.– 190 с.